# **BaxEdit Editor** Manual

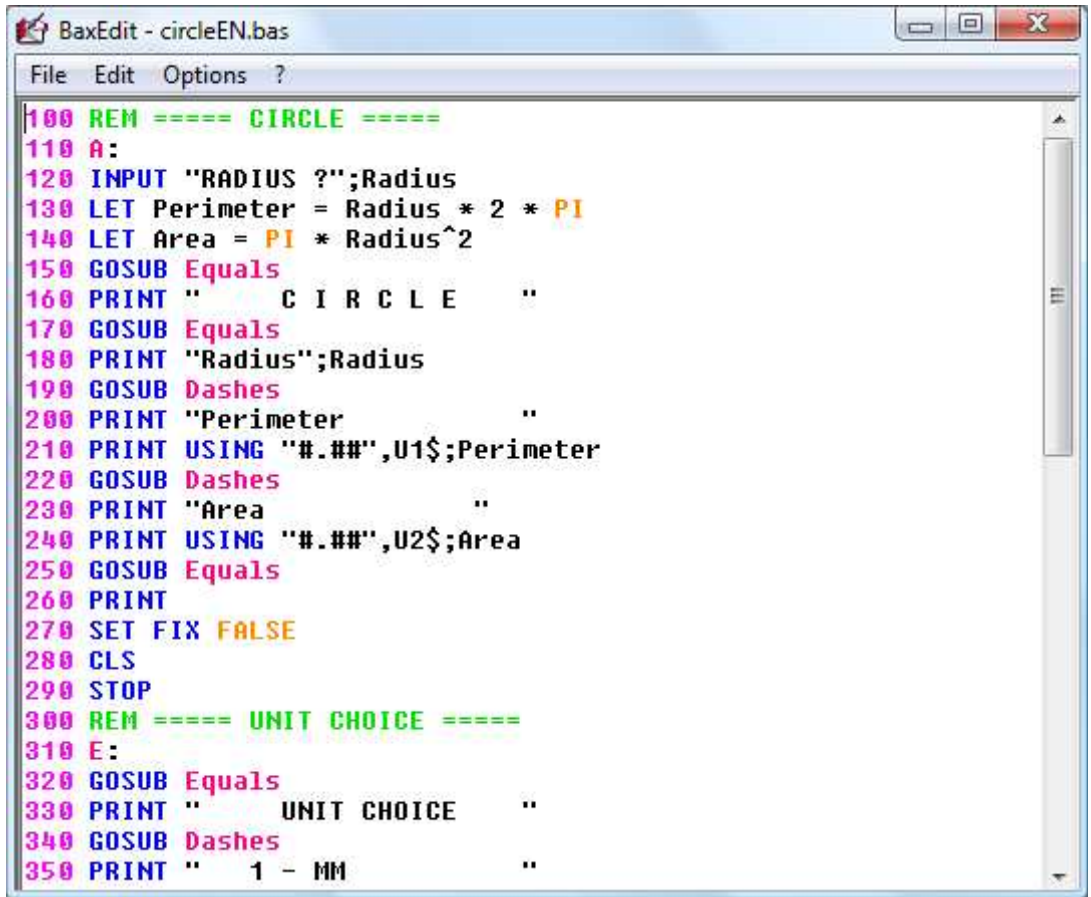

**BaxEdit** is an editor for programs in *Basic* usable by **Bax58C compiler**.

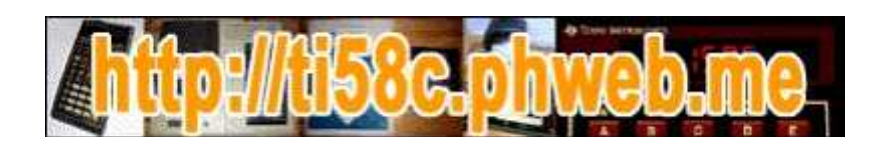

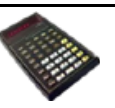

# **SUMMARY**

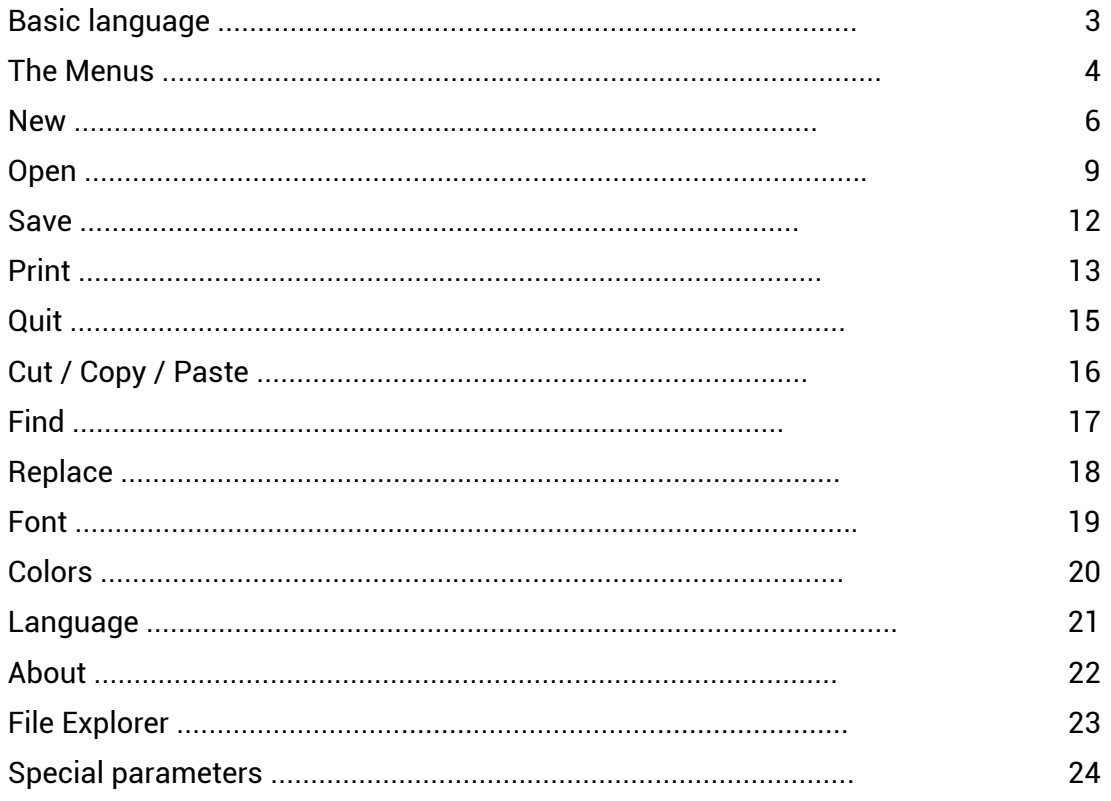

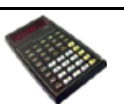

# **Basic language**

Since the origin of the Basic language, Darmouth College in October 1964, many versions have emerged. Every interactive computer system has had its version, from the most powerful mainframe to "pocket computers" ...

When it comes to PCs, whether under Windows, Linux or other OS, the variants are plethora of. (QuickBasic, QBasic, Bywater Basic, True Basic, PowerBasic, Turbo Basic, wxBasic, Liberty Basic, SmallBasic, FreeBasic...)

The most widespread, Qbasic, QB45 and QB64 versions, inspired the Basic that can be used with the Bax58C compiler. Not all features of Qbasic were implemented and variations had to be introduced to adapt to the target language.

Each line in the Basic program begins with a line number followed by at least one space and then a label or a statement.

A statement may contain :

- text <*text*>,
- variable names <*variable*>,
- numeric or alphanumeric values <*value*>,
- assignment expressions <*expression*>,
- conditional expressions <*condition*>,
- branch addresses: line numbers or labels <*line*> ou <*label*>.

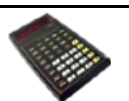

# **The Menus**

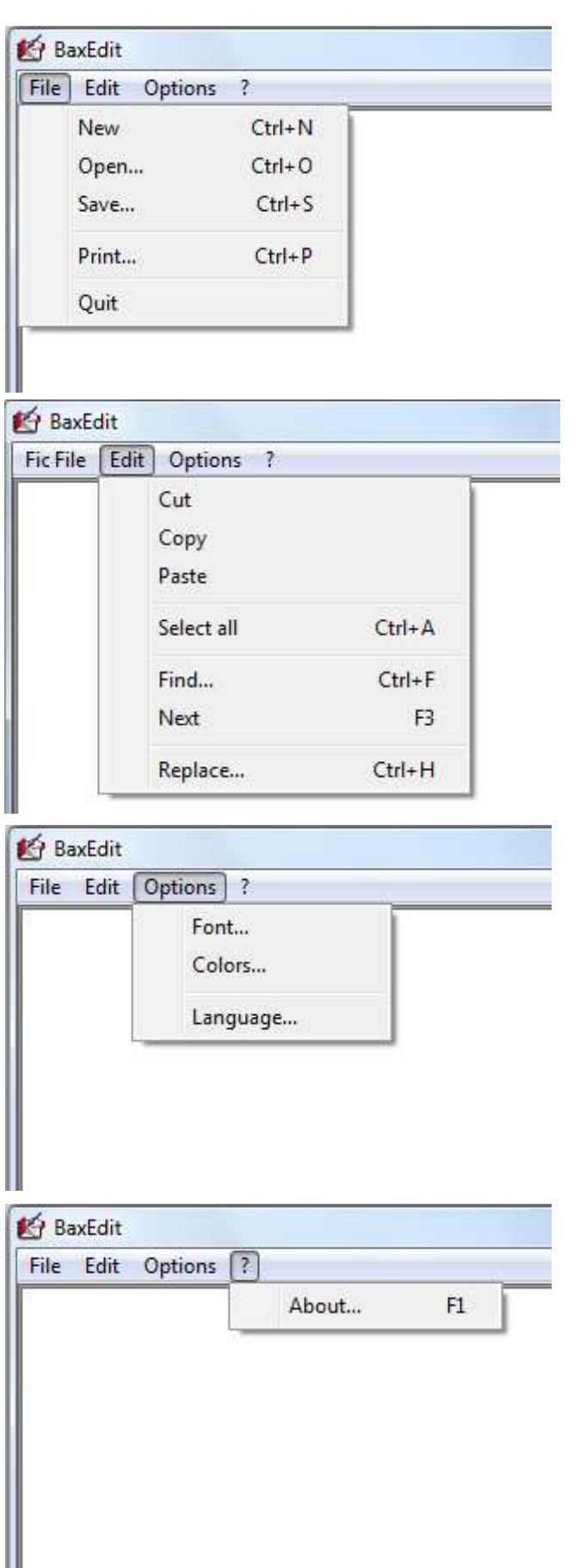

The "**File**" menu allows you to create a new Basic file, open an existing one, save, print ...

The "**Edit**" menu is used to manage Cut / Copy / Paste as well as text search and replacement.

The "**Options**" menu allows you to modify the text font, the syntax highlighting of the Basic program and to change the language.

The "**?**" menu allows to display the "About" screen.

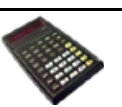

An icon bar can be added via the special menu displayable via the combination of keys **SHIFT+ALT+F1**

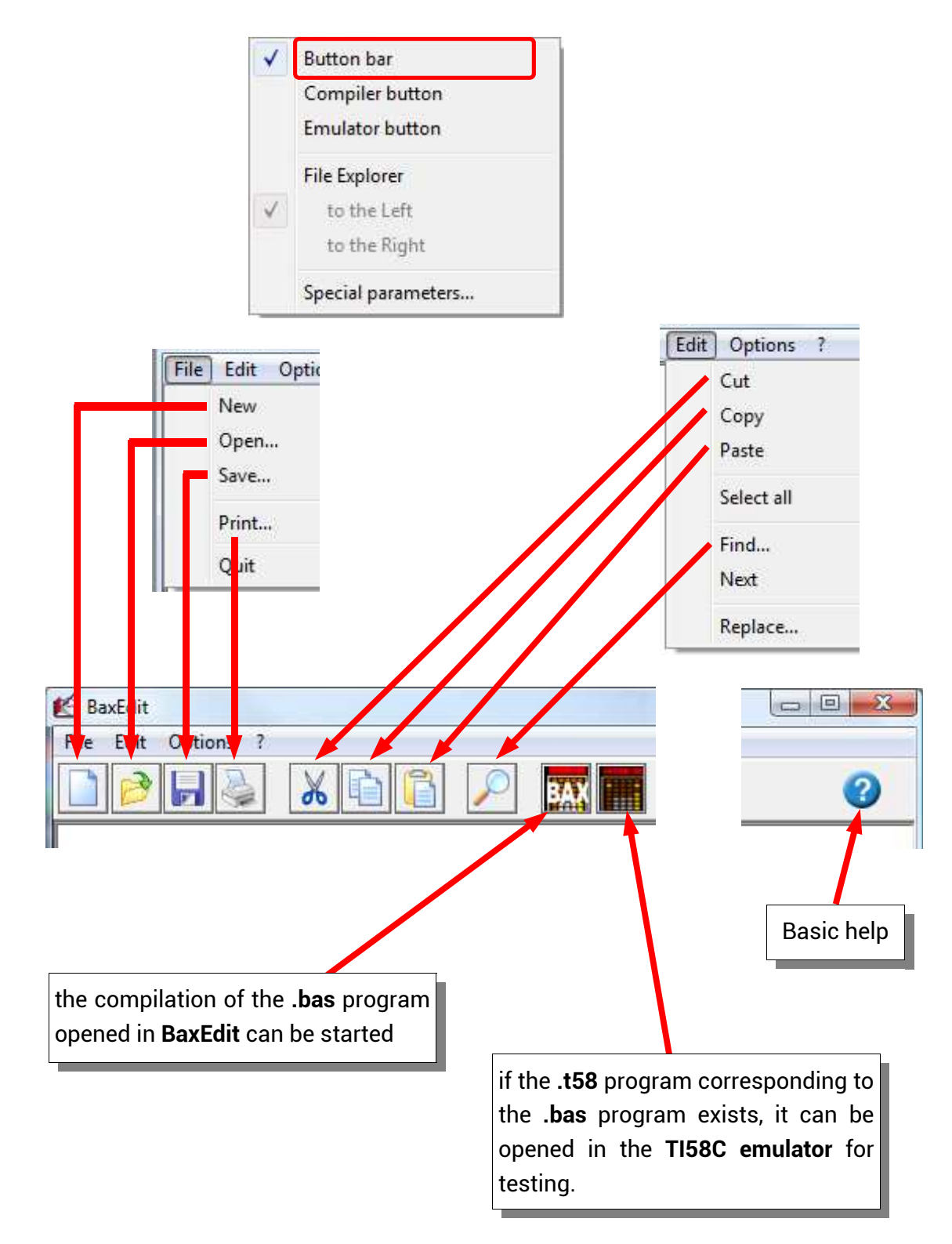

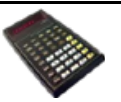

#### **New**

to enter a new Basic program.

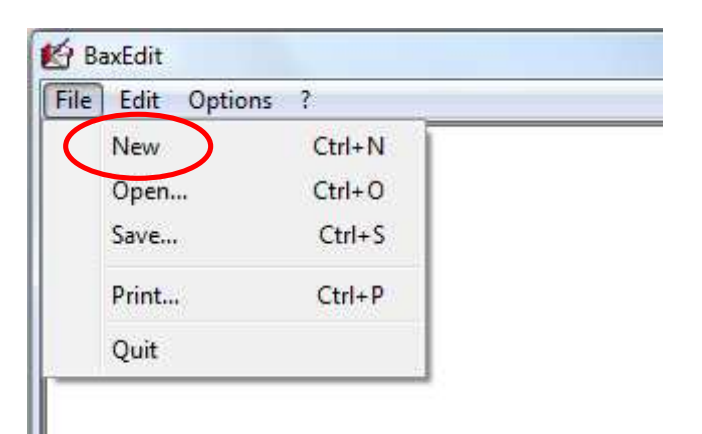

Each line of the Basic program starts with a line number but this number can be generated automatically when typing the first letter of the instruction.

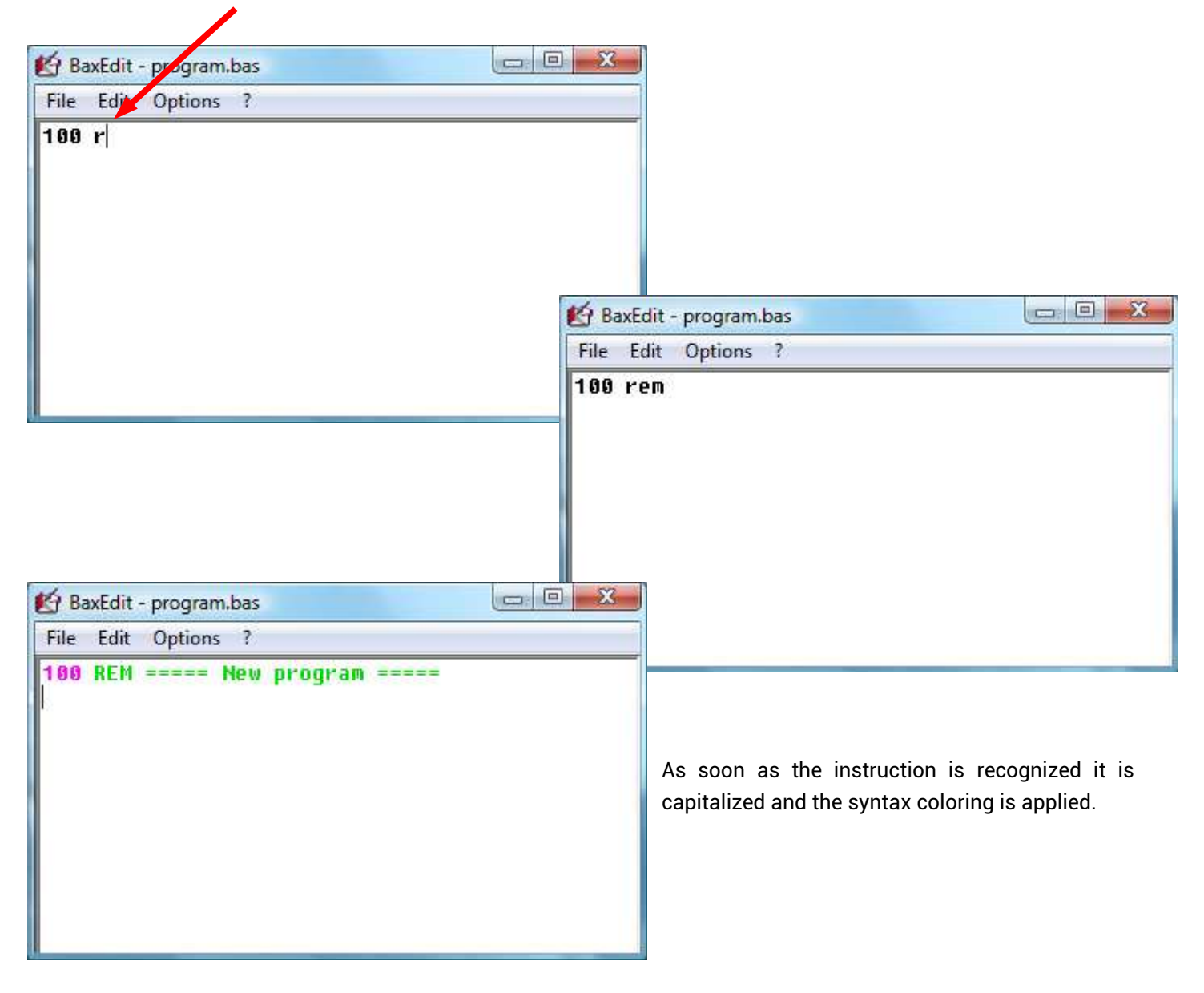

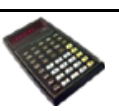

For entering a program, help is available for the instructions that can be used.

At the beginning of the line type the character **?**

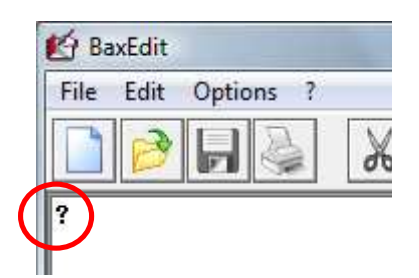

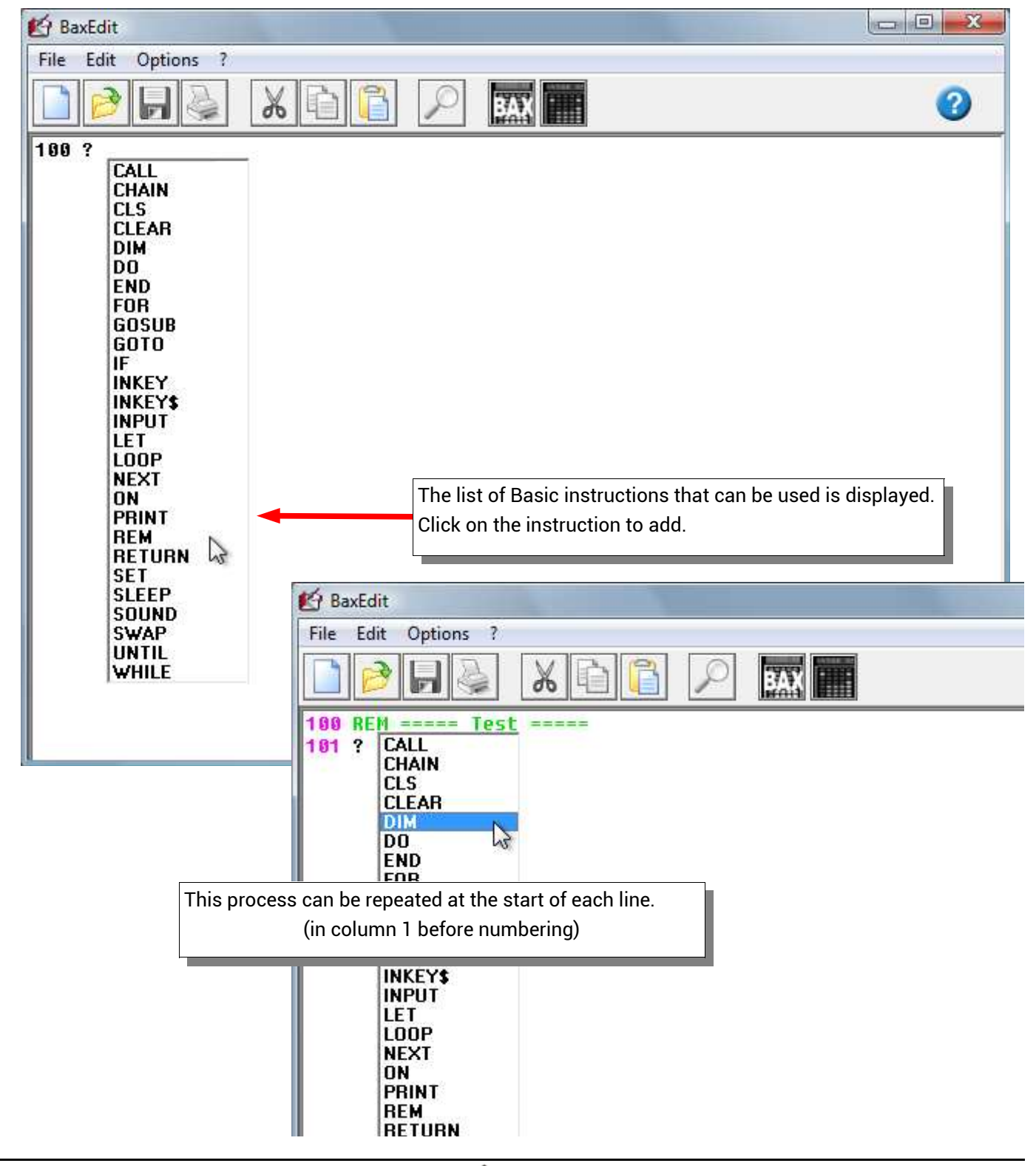

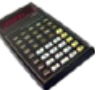

Help is also available to find out the syntax of the instructions used.

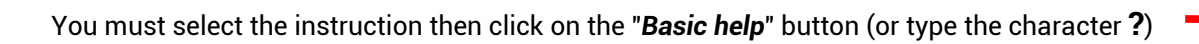

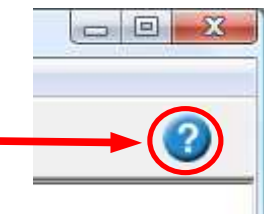

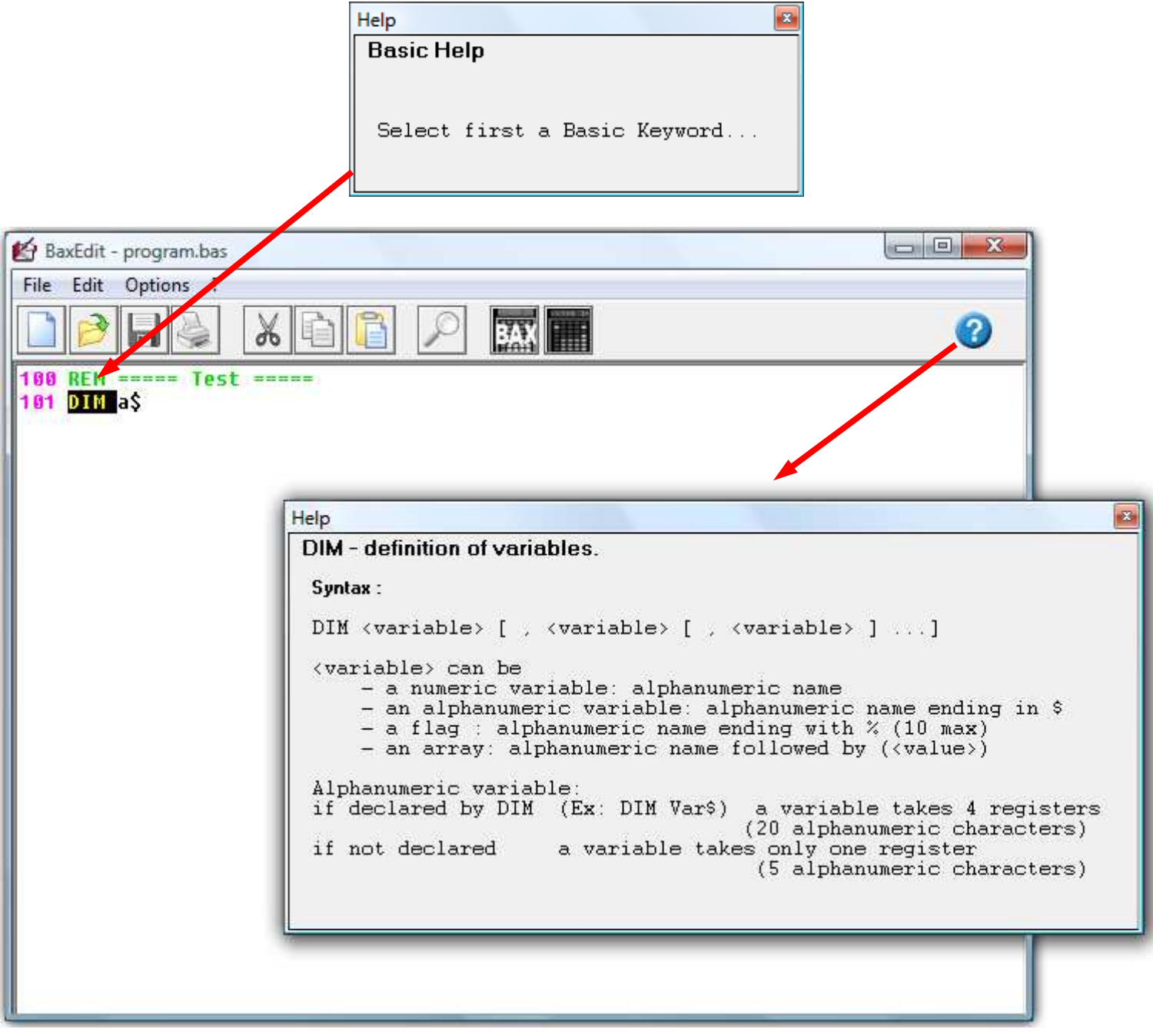

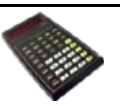

# **Open**

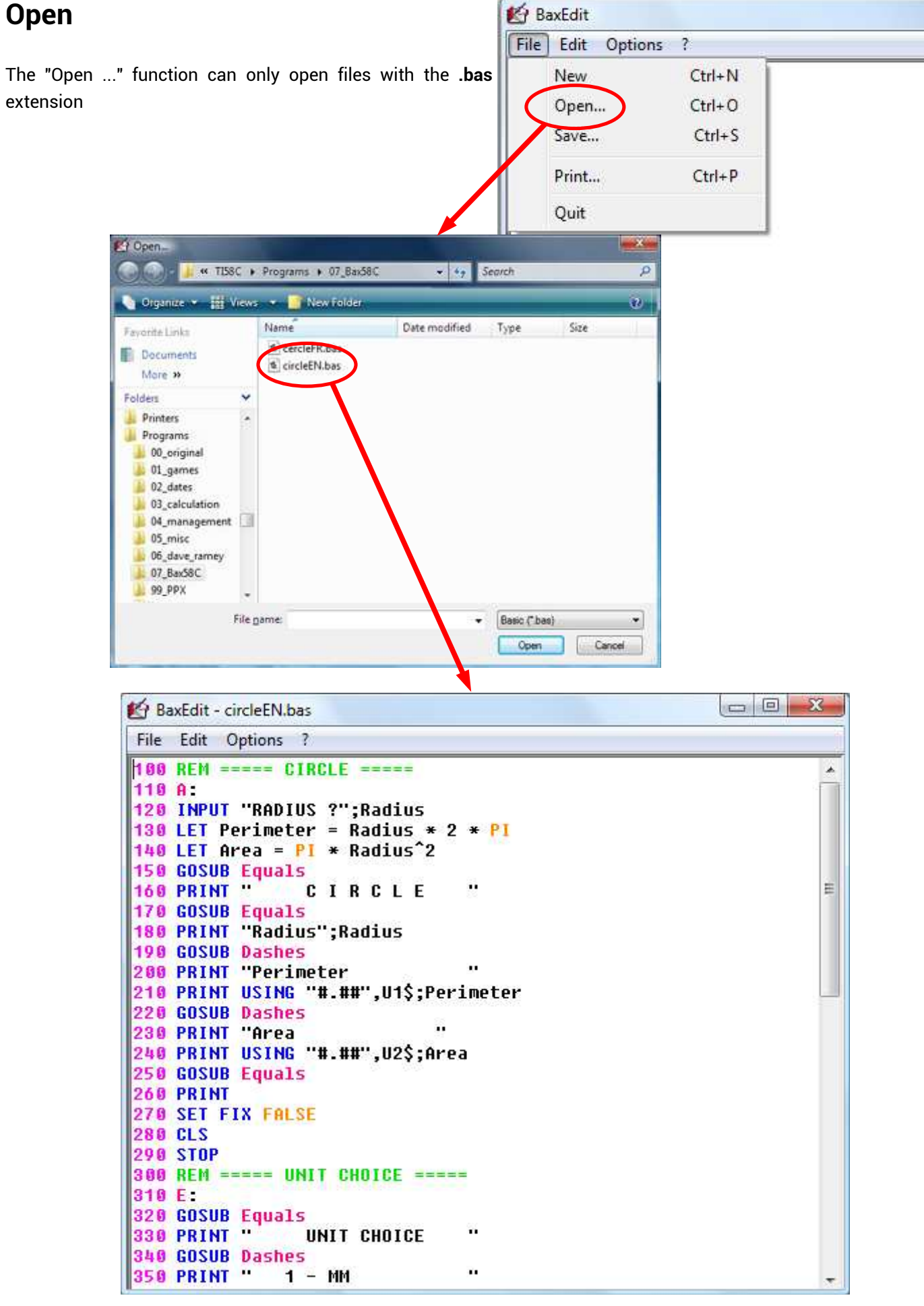

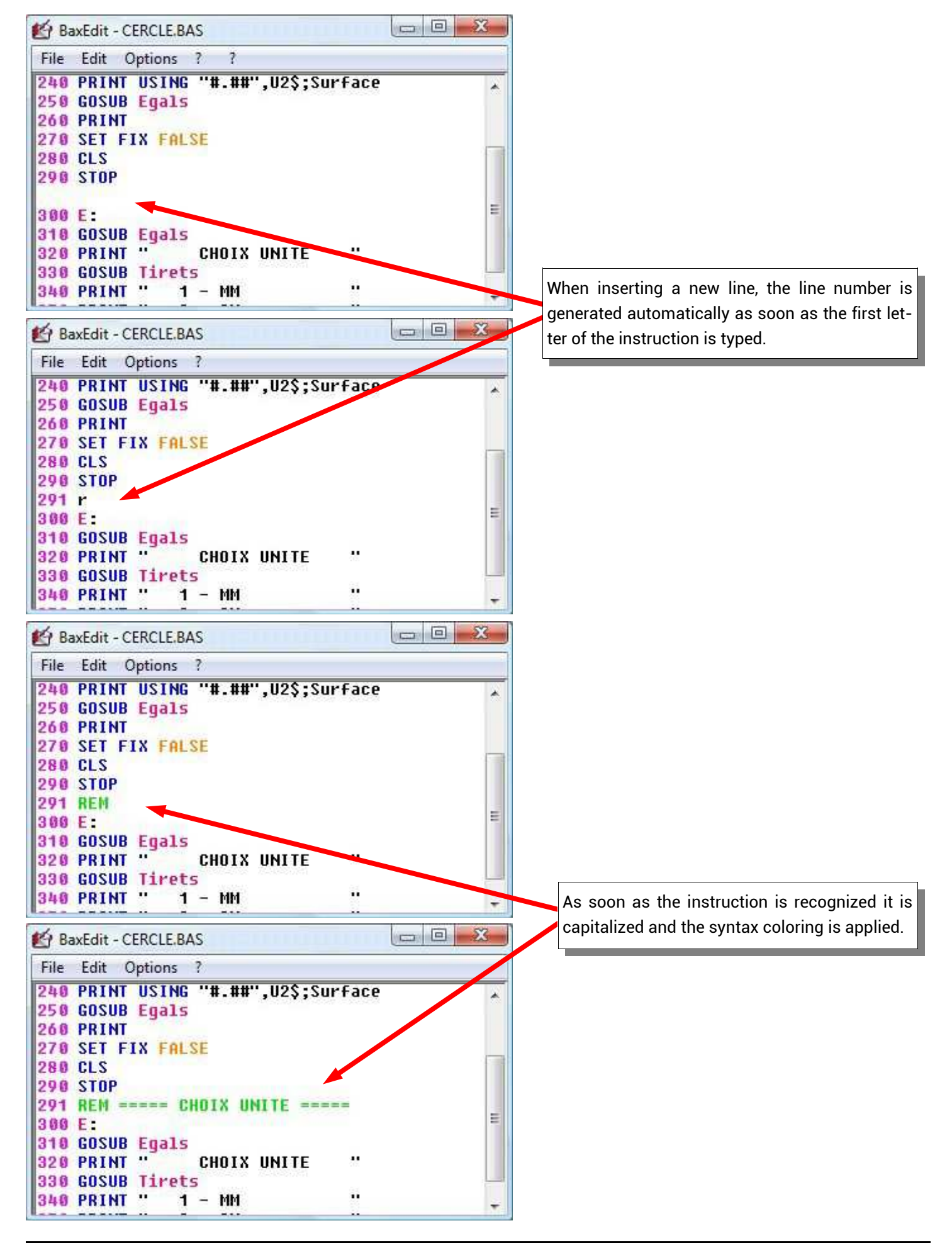

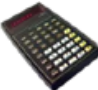

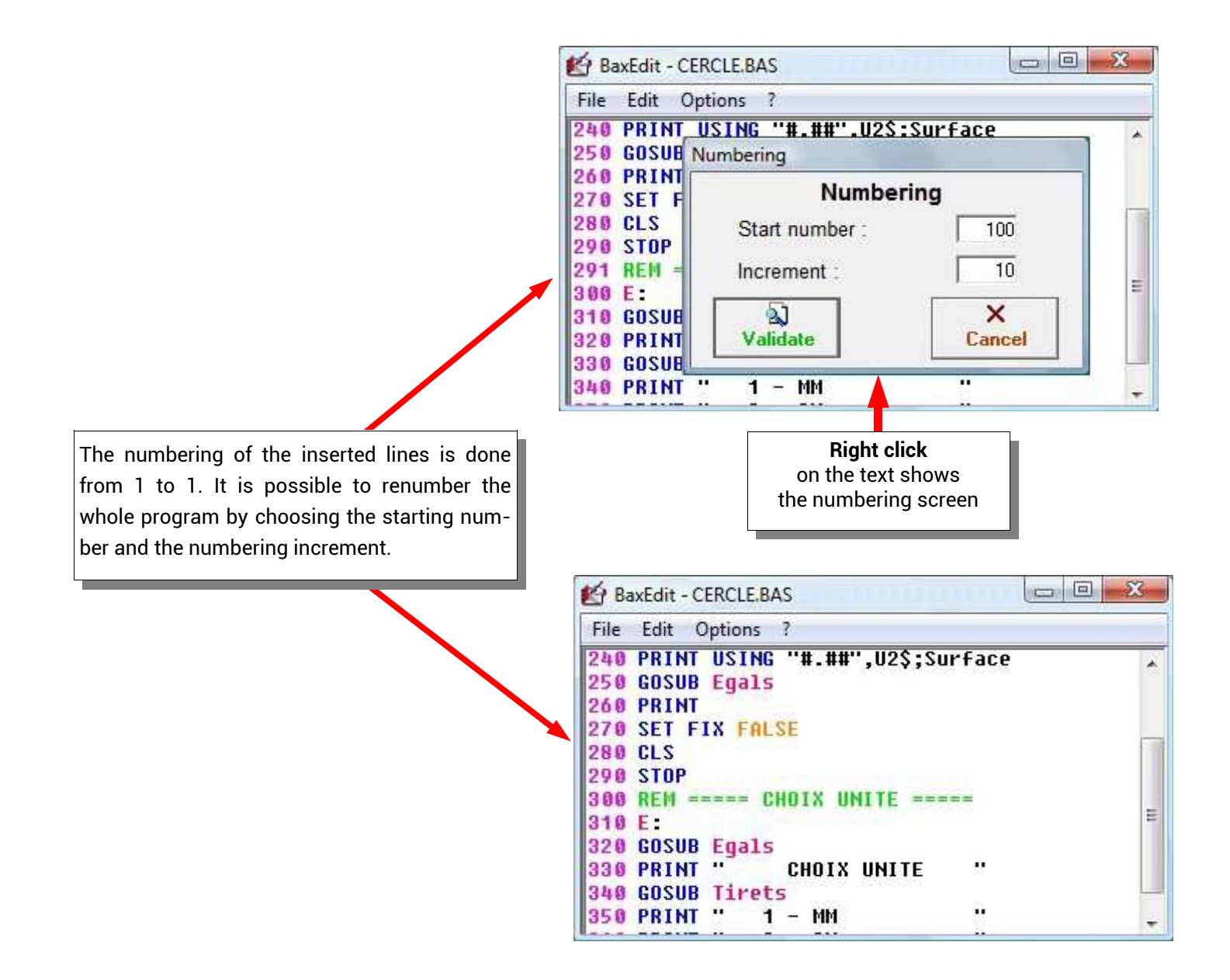

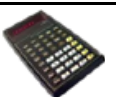

## **Save**

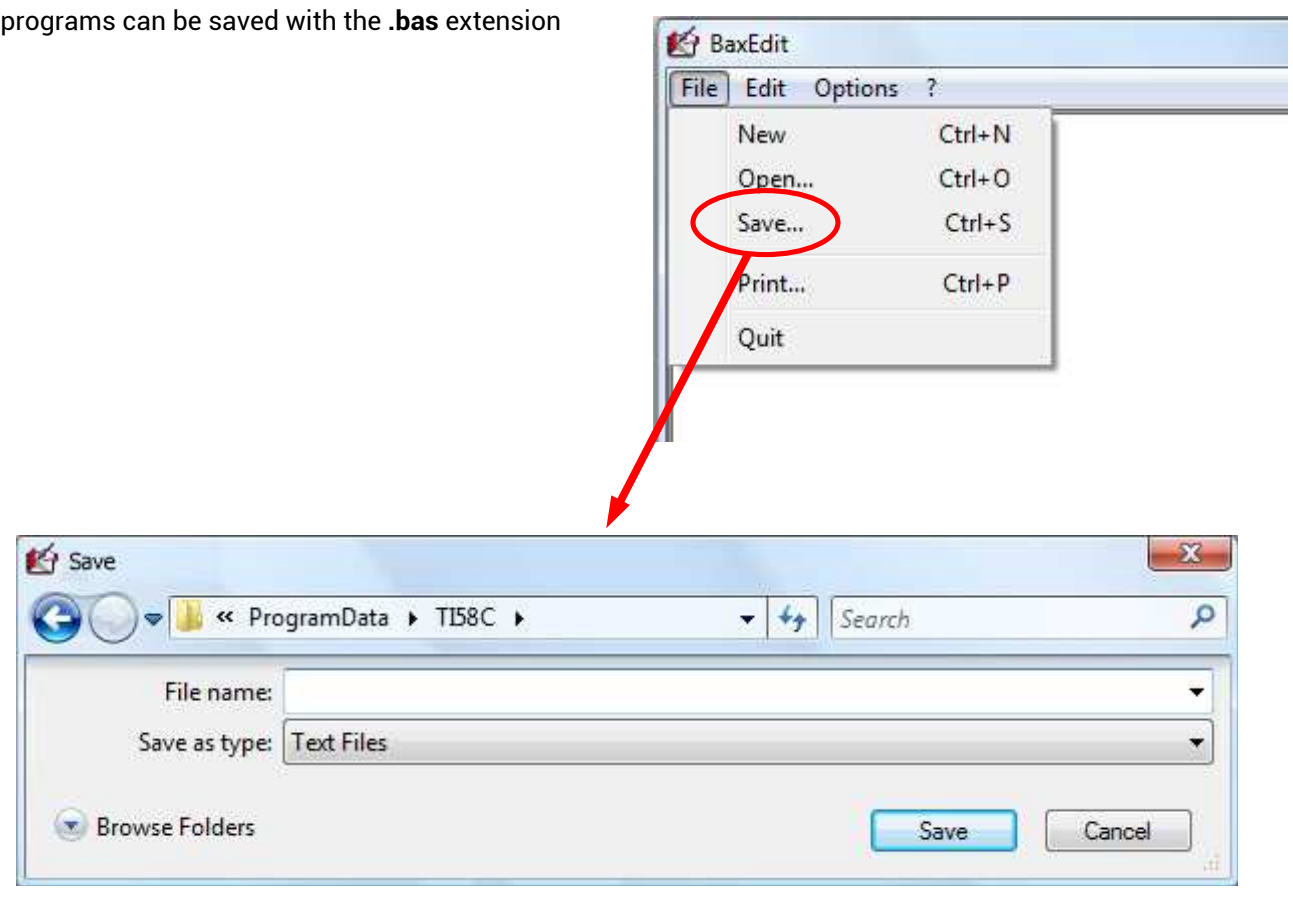

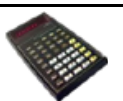

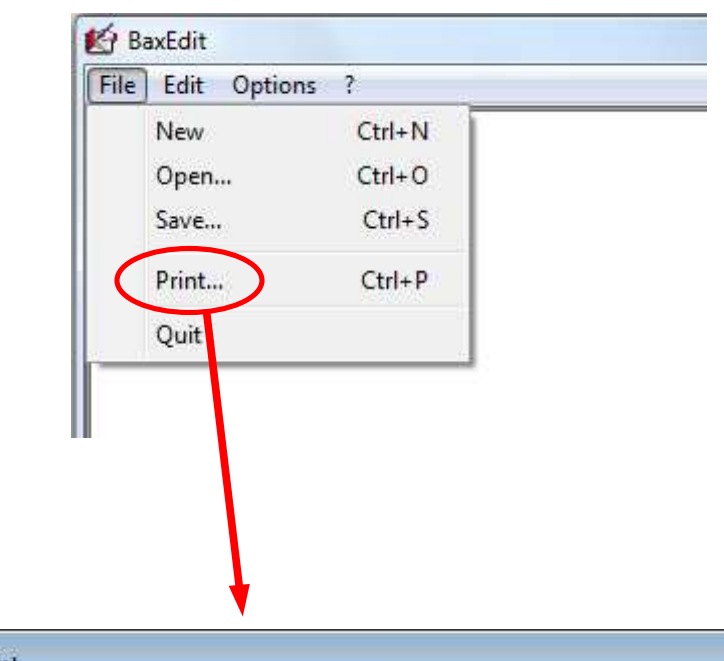

#### allows printing of the Basic program

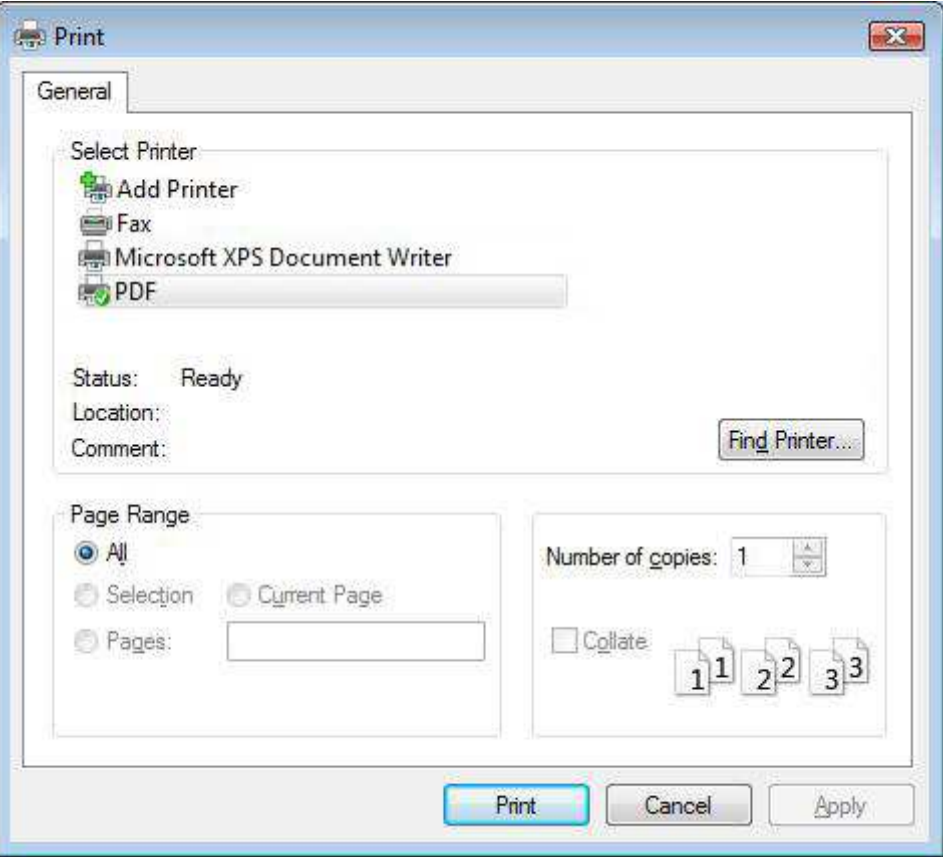

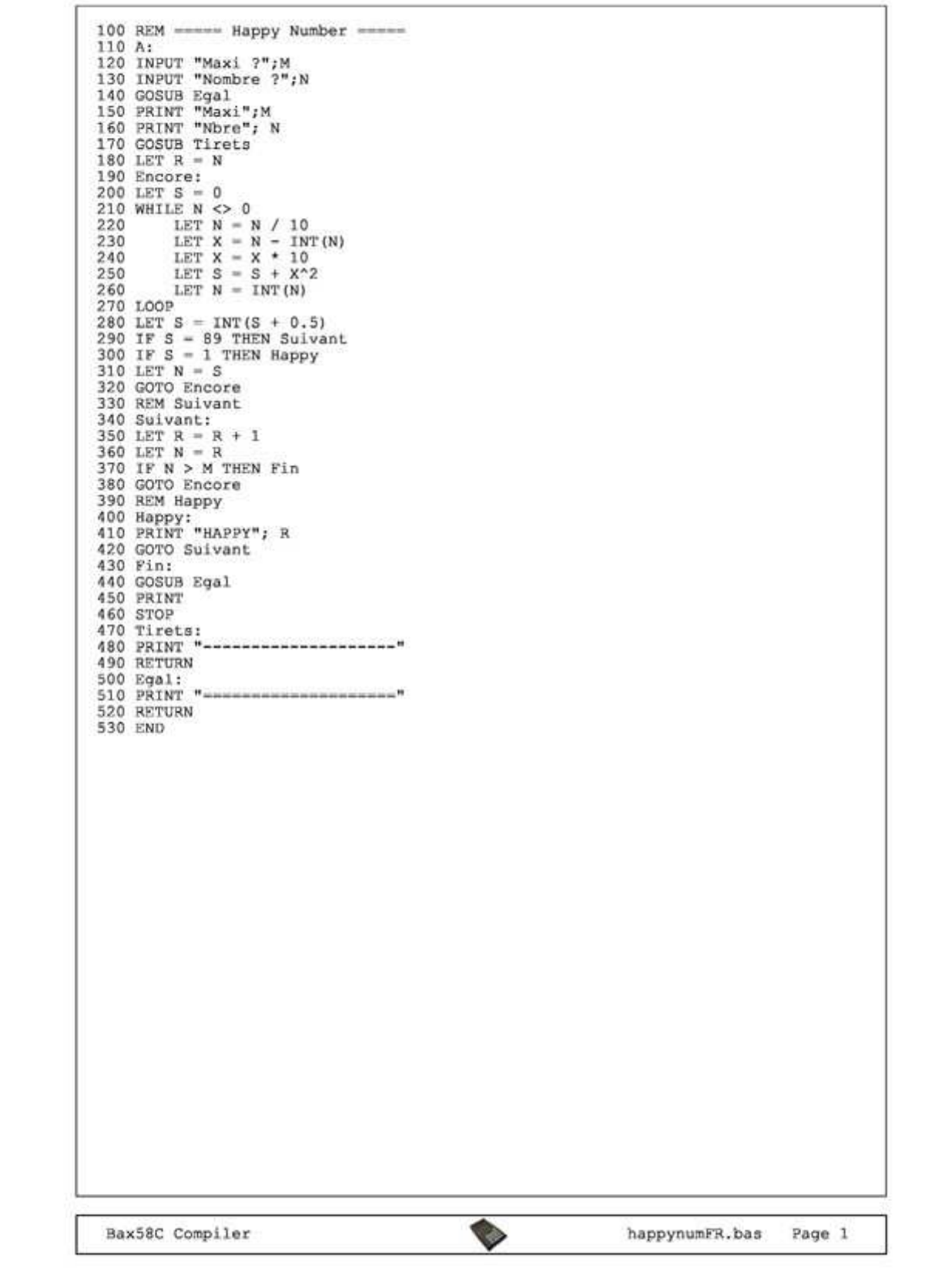

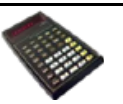

close the program.

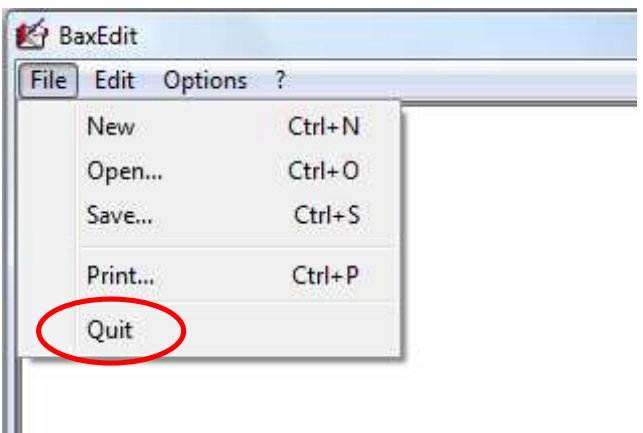

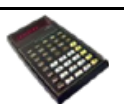

### **Cut / Copy / Paste**

The editor allows the use of standard functions for Cut, Copy and Paste text.

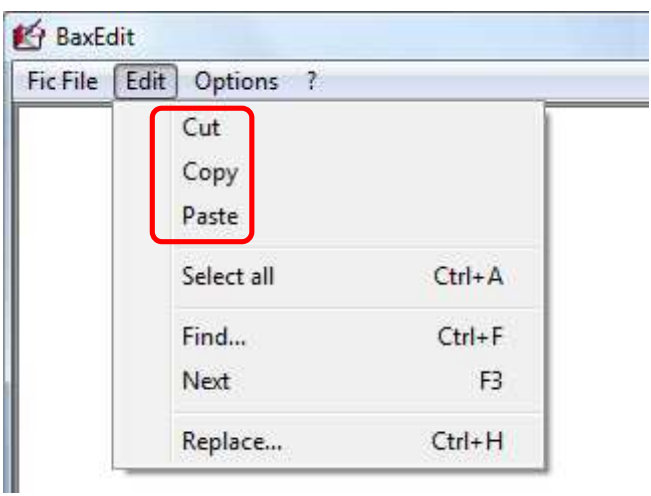

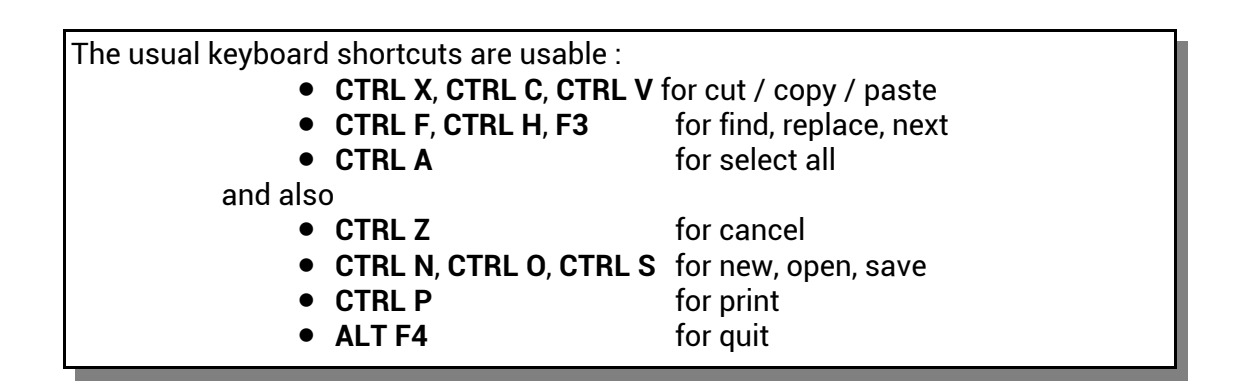

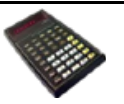

# **Find**

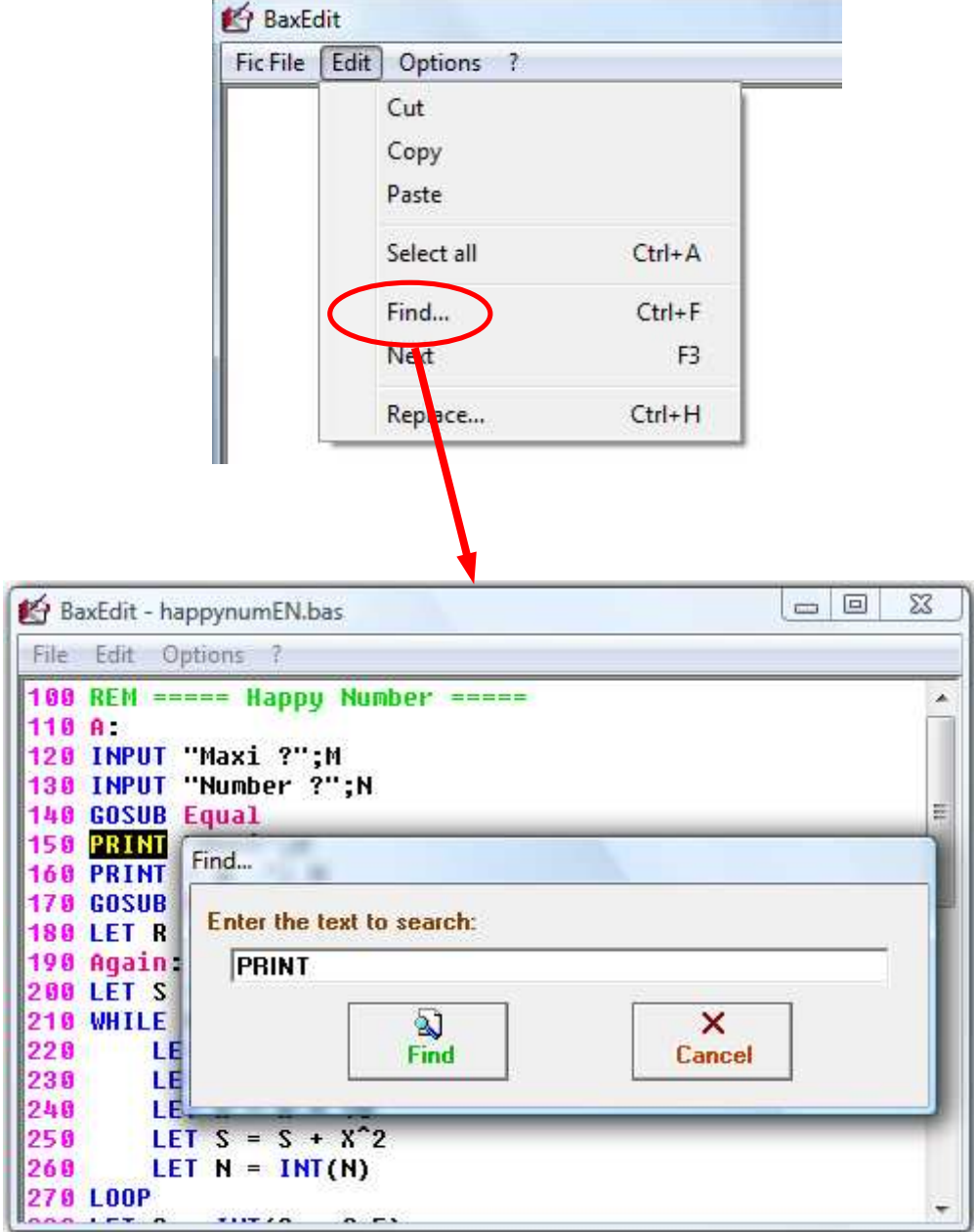

For the search simply enter the text to search for. Then use the F3 function key to search for the next ones.

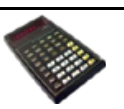

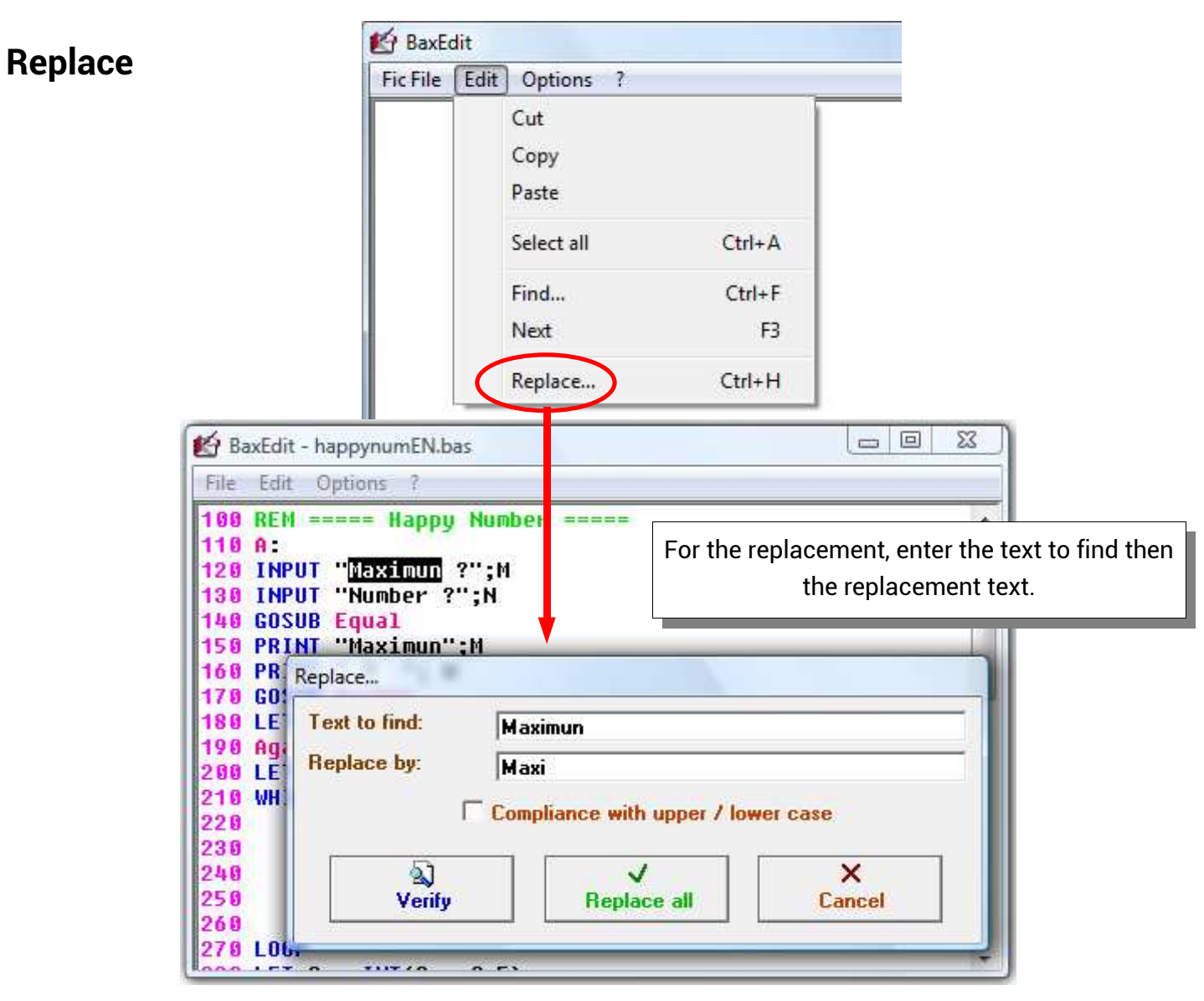

If "**Replace all**" no confirmation is requested and each occurrence is replaced. If "**Verify**" a confirmation is requested for each occurrence.

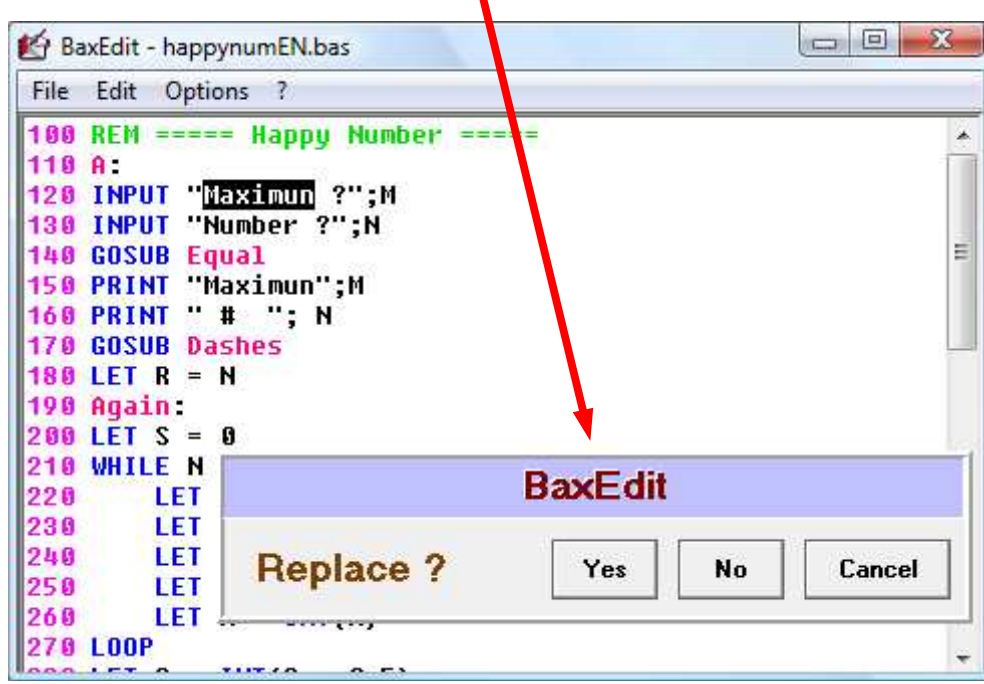

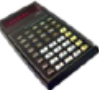

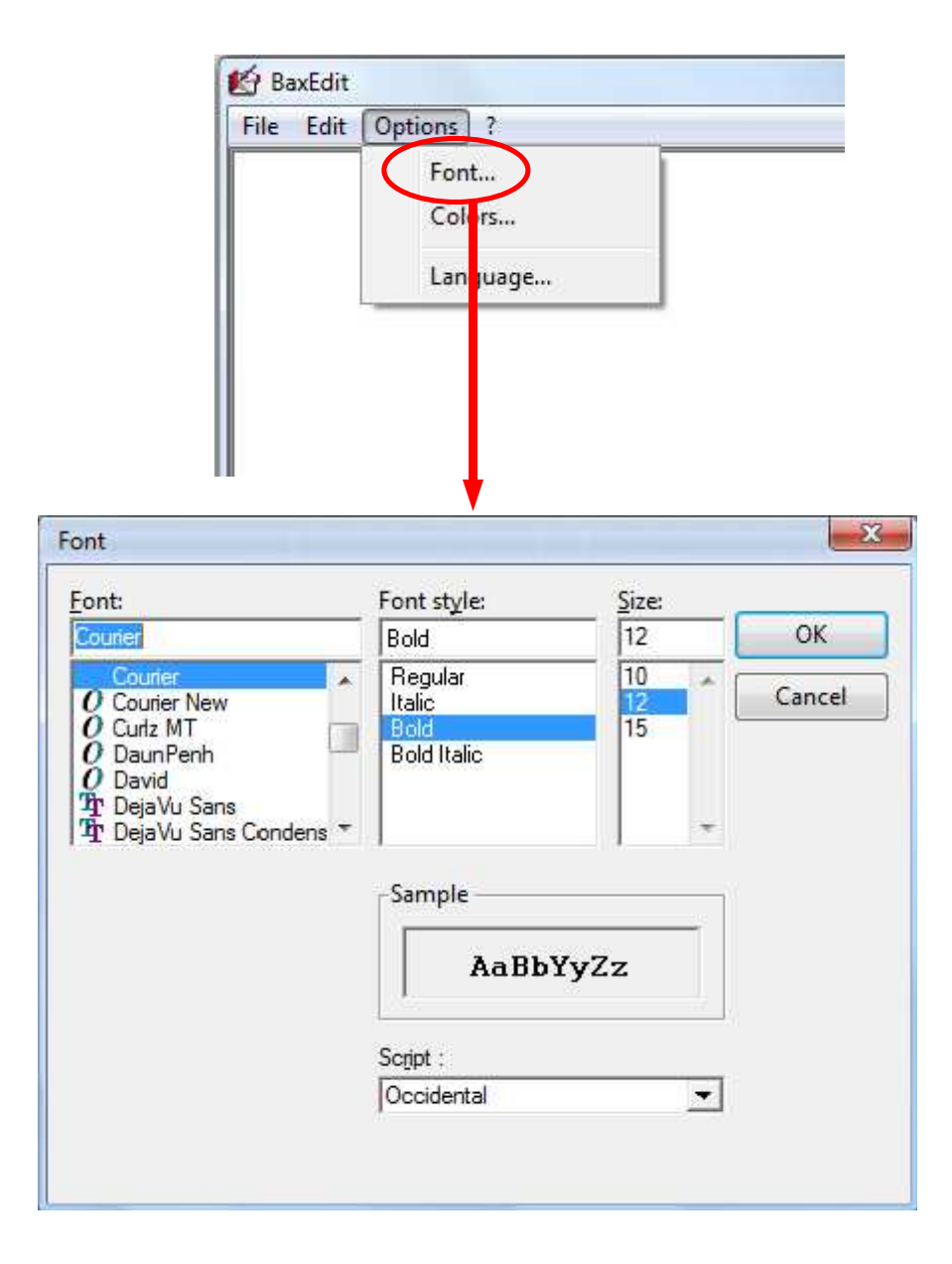

To make it easier to read Basic programs in the editor, the use of a fixed font (Courier, Fixedsys ...) is strongly recommended.

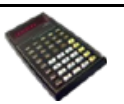

# **Colors**

In the **BaxEdit** editor, syntax highlighting is applicable to Basic programs to improve readability.

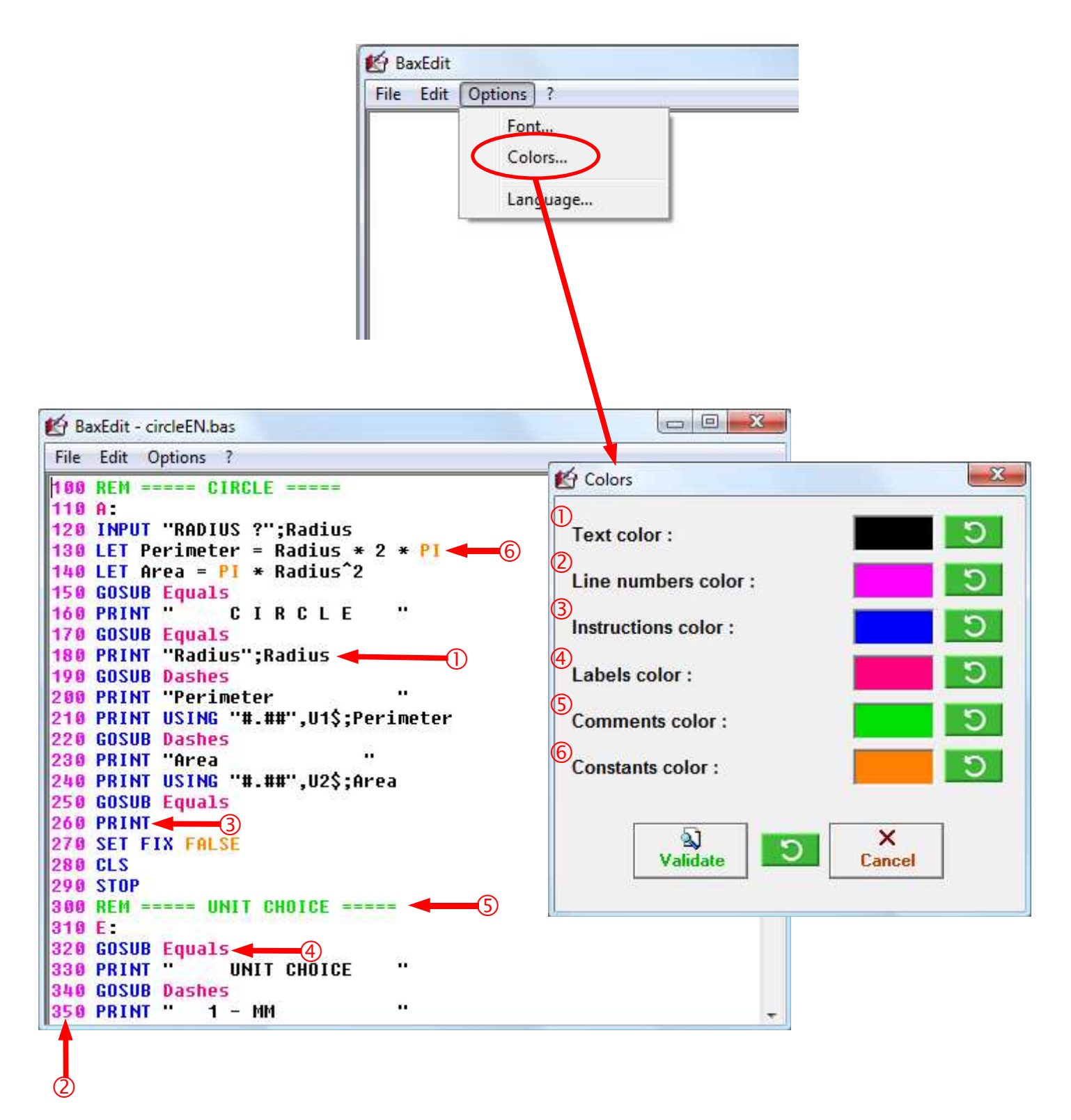

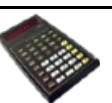

# **Languages**

In the **BaxEdit** editor it is possible to change the language.

As standard 2 files are provided: BaxEdt**FR**.lan (French) and BaxEdt**EN**.lan (English) but you can create your own BaxEdt**XX**.lan language file by translating one of the existing files.

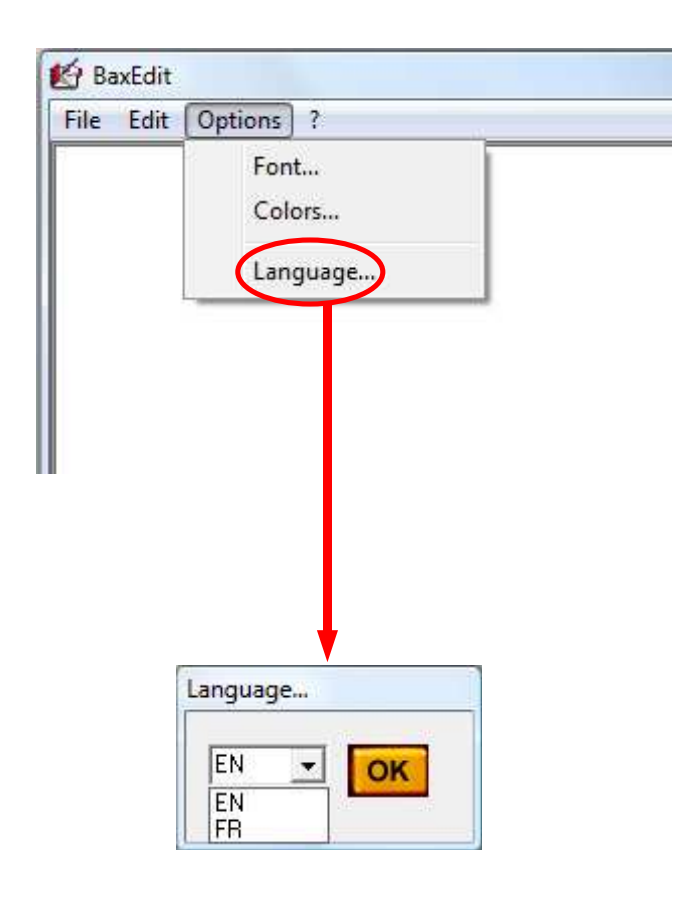

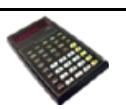

displays the version number.

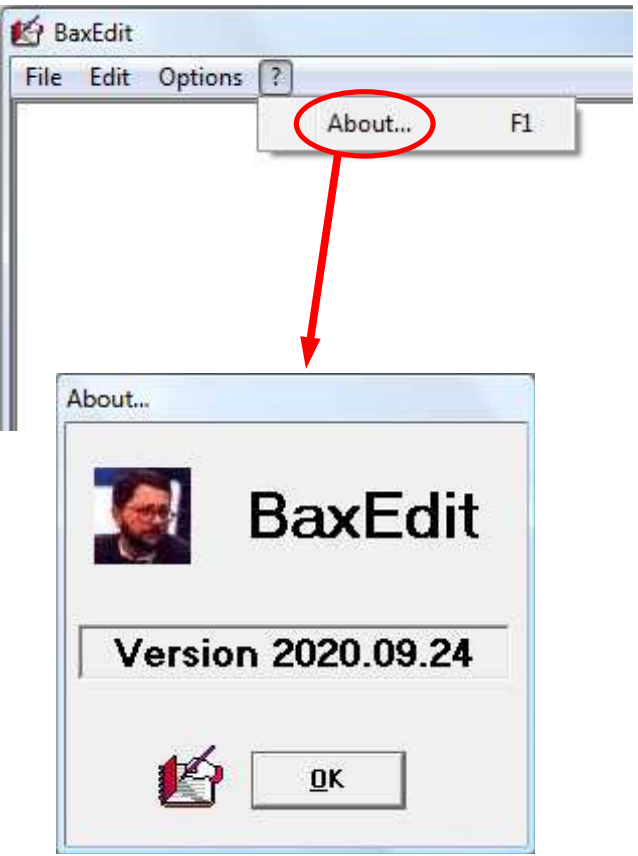

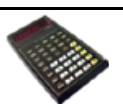

# **File Explorer**

A "*File Explorer*" side panel can be displayed via the key combination **SHIFT+ALT+P** or with the special menu (accessible via **SHIFT+ALT+F1**)

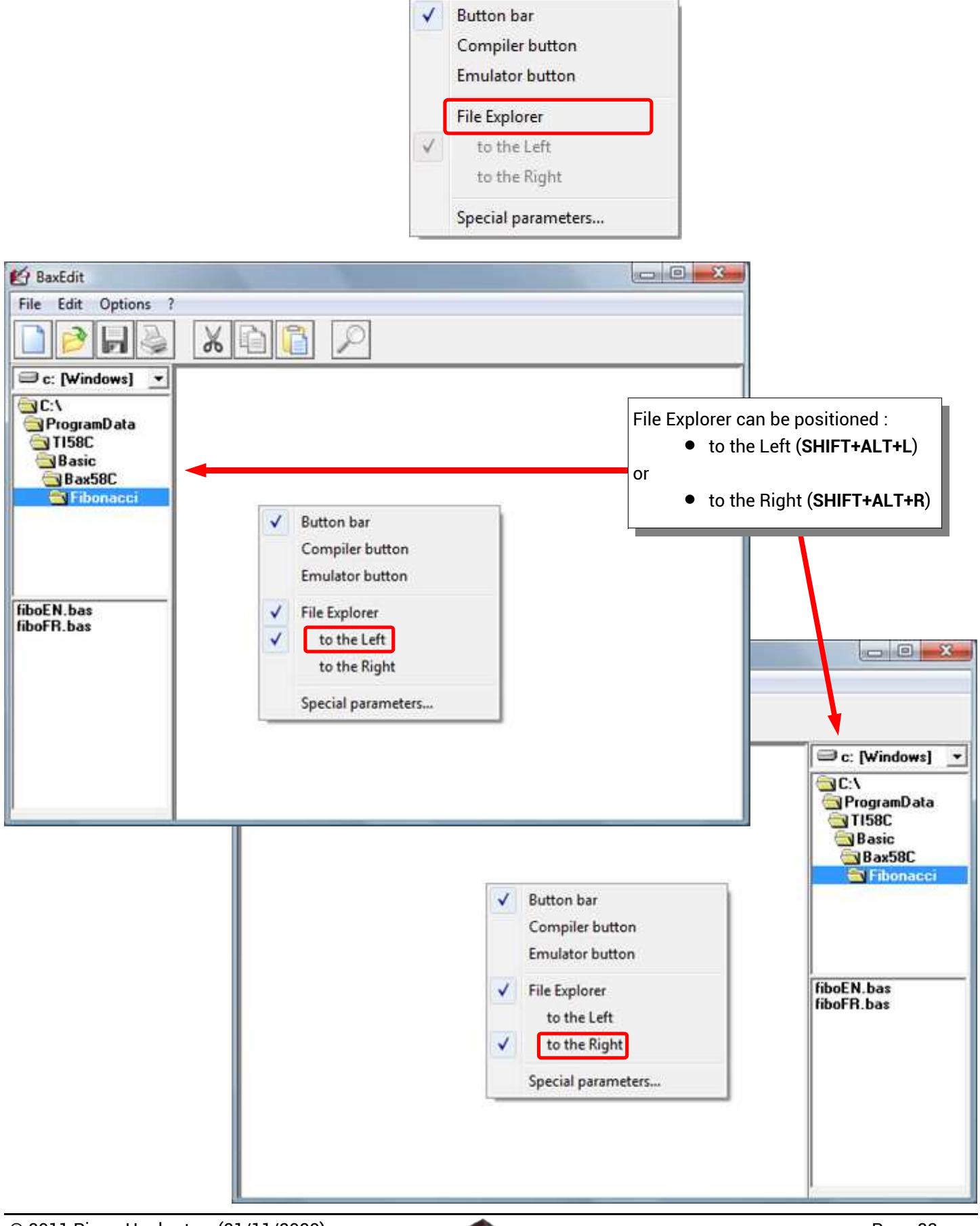

![](_page_22_Picture_4.jpeg)

# **Special parameters SHIFT+ALT**+**I**

The "*Special parameters*" screen can be displayed via the key combination **SHIFT+ALT+I** or with the special menu (accessible via **SHIFT+ALT+F1**)

![](_page_23_Picture_2.jpeg)

The first page of "*Special parameters*" allows you to define the path of external programs that can be called: the Bax58C compiler, the TI58C emulator and the Windows registry editor.

![](_page_23_Picture_46.jpeg)

![](_page_23_Picture_6.jpeg)

The **BaxEdit** Editor configuration parameters can be stored

- either in a local **BaxEdit.ini** file (application directory),
- either in a **BaxEdit.ini** file in the Windows directory (systemroot),
- either in the Windows registry.
- ⇒ Choosing *local INI file* deletes the **BaxEdit.ini** file from the Windows folder and creates the local file **BaxEdit.ini**,
- ⇒ Choosing *Windows INI file* deletes the **BaxEdit.ini** file from the application folder and creates the Windows file **BaxEdit.ini**,
- ⇒ Choosing *Register* deletes the file **BaxEdit.ini** (local or Windows) and creates the settings in the registry.

![](_page_24_Picture_87.jpeg)

Click on the "Backup" button to save the parameters in

• a **BaxEdit***yyyymmddhhmmss***.ini** file for general parameters

![](_page_24_Picture_11.jpeg)

#### **Warning to the readers**

The informations contained in this manual are given as an indicative guide and have no exhaustive character even certain. As an example not restrictive, this manual can propose you one or several addresses of Web sites which will be not more current or which the contents will have changed when you will access it.

So, this information should not engage the responsibility of the author of this manuel.

The author cannot be considered responsible for any omission, error or gap which would have been present into this manual as well as consequences, whoever they are, who would result from information and indications supplied as well as with their use. Products named in this manual are protected, and trademarks are registered by their holders of respective rights.

This manual is neither published, nor produced by the owners of the calculators which are concerned and the marks are used only as name of products.

![](_page_25_Picture_6.jpeg)